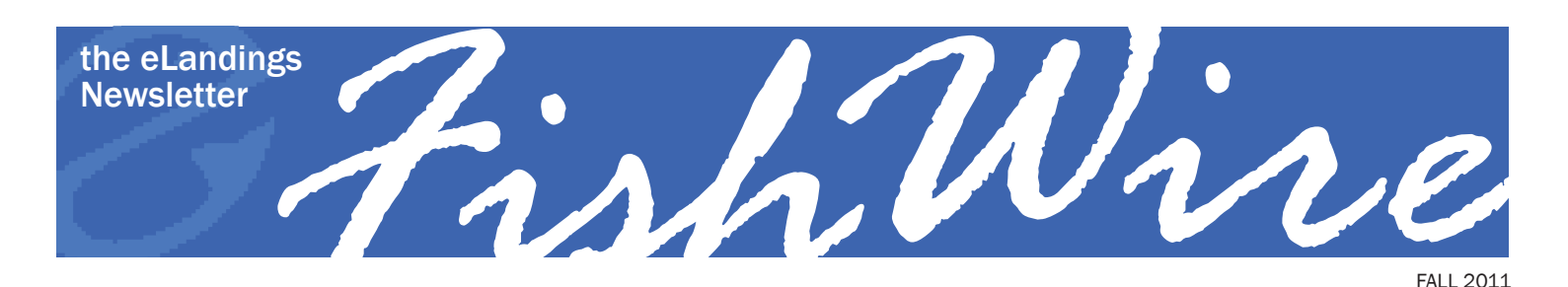

"Hello, CNCC…"

You are having problems with the eLandings system and need some assistance. So you scroll down to the bottom of the eLandings web page, you locate the "Questions?" section.

# Questions?

- · eLandings User Manual
- eLandings Frequently Asked Questions
- · Email: eLandings@alaska.gov
- Phone: (888) 443-5726

You call and the phone is answered immediately, "CNCC". Thinking you misdialed you call again and hear "CNCC" again.

### What is up?

GCI provides the Interagency eLandings Team with 24/7 help desk coverage. They also provide this service to other companies, as well. When you hear "CNCC" you have reached our help desk. Please identify yourself as an eLandings customer needing assistance. They will ask you a series of questions to route your call to the appropriate person to solve the problem.

So, next time you call and hear "CNCC", just let them know you need help and identify the eLandings applications you are using—eLandings web, seaLandings, tLandings or eLogbook.

### FishWire: previous editions available online

Previous editions of FishWire contain helpful information that you many want to review again. They can be accessed at https://elandings.alaska.gov/confluence/display/tr/FishWire+- +the+on-line+eLandings+Newsletter.

Layout provided by the Alaska Department of Fish and Game. ADF&G administers all programs and activities in compliance with state and federal civil rights and equal opportunity laws. Obtain the full ADF&G and Americans with Disabilities Act and Office of Equal Opportunity statement online at www.ADF&G.state.ak.us or from the ADF&G Public Communications Section at 907-465-6166. August. 2011. http://www.adfg.state.ak.us/oeostate.php

## eLandings Updates

tLandings - electronic reporting for salmon tenders. The tLandings application is a portable application, designed for tender vessels without internet or email. The application and landing reports created within this application are stored on a thumb drive. The mid-trip summaries and the tender trip log are automatically generated. At the end of the tender trip the thumb drive is transferred to the shoreside processor and the data uploaded into the eLandings system and extractable to the processor's business operations application.

tLandings is currently in use in Sitka, Kodiak, Cordova, the Bethel area, and Bristol Bay. We plan to expand our deployment in 2012 as several food industry business solutions application developers integrate their business applications with the eLandings system. This integration will make one time data entry of harvest information a reality.

tLandings benefits to tender operators and processors include

- Improved data quality
- Legible paper fish tickets
- Automated updates on mixed salmon
- Correct addition tally, price, summaries, net weights
- Electronically generated summary and trip log reports
- Automated reports to ADF&G
- Ability to correct fish tickets within eLandings
- Robust data extraction features within eLandings
- Data extract features to export to Excel and other business/ accounting applications

For more information on the tLandings system, please contact Gail Smith at [gail.smith@alaska.gov](mailto:gail.smith%40alaska.gov?subject=).

seaLandings - processor workstation application for the At-Sea Catcher Processor fleet who do not have uninterrupted internet service. A new reporting component was added to both the eLandings and seaLandings applications beginning January 1, 2011. NMFS implemented an electronic logbook (eLogbook) for the AFA and CDQ trawl catcher processors in the BSAI. Implementation of Amendment 91 to the Fishery Management Plan for the BSAI requires the use of the eLogbook to reduce Chinook salmon bycatch in the directed pollock fishery.

**eLogbook** - the next vessel logbook that NMFS plans on implementing in eLandings is the catcher processor longline and pot gear elogbook. The intention is to have this eLogbook ready for use as early as May 2012.

If you have questions about seaLandings or the eLogbook, contact Suja Hall at [suja.hall@noaa.gov](mailto:suja.hall%40noaa.gov?subject=) or call 907-586-7462.

## How to Complete your Groundfish Landing Report when you've done a Manual IFQ Landing

If, for whatever reason, you had to contact the NOAA Law Enforcement Data Clerks to complete a manual IFQ landing, you will still need to complete your groundfish landing report in the eLandings system.

There are two steps you'll need to take before you can successfully submit your groundfish landing without double debiting your IFQ pounds:

1. Open the landing report and click on the "Edit Vessel, Permit, Location Information" button. Find the "IFQ Manually Reported" checkbox, click yes and then click on Save.

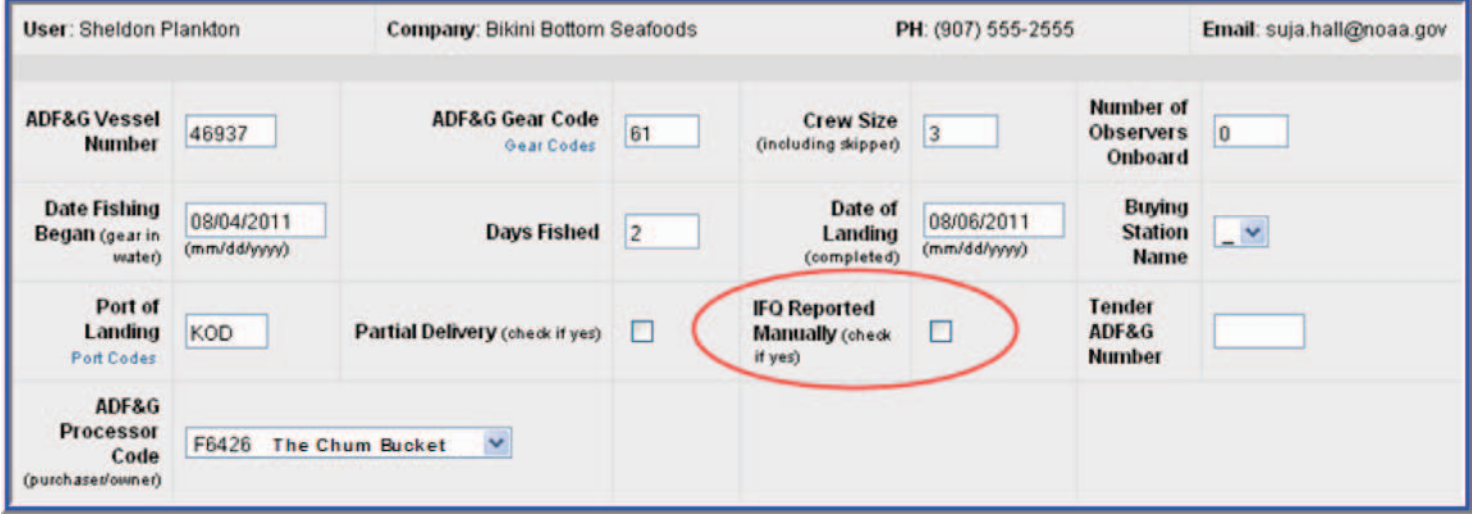

- 2. On the main report page scroll down to the IFQ Reports section and review the status of your IFQ report:
- **a.** If you already submitted your IFQ report, then you do not need to take any more steps. The system knows that the manual report you submitted was a correction. Scroll up the page and click on the Submit Final Report button to complete your groundfish landing.

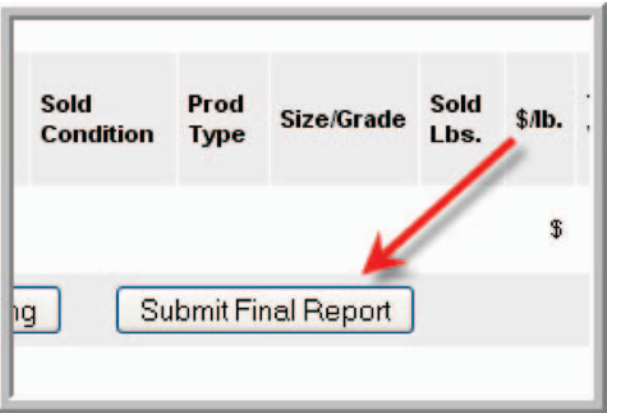

**b.** If you have not yet generated nor submitted an IFQ report in eLandings, then the "Generate IFQ Report" will be showing:

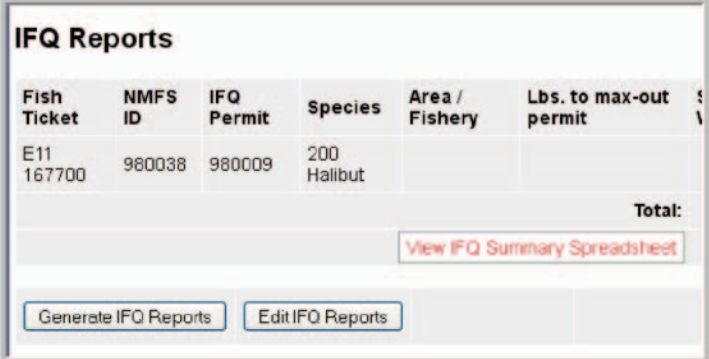

However, you do not need to generate an IFQ report! You already submitted the IFQ report manually, so you do not need to do it again. Scroll up the page and click on the "Submit Final Report" button to complete your groundfish landing.

*(continued from previous page)*

**C.** If the status of your IFQ report is "Not Submitted" then you need to delete these IFQ report so you do not double-debit the IFQ. To delete the reports click on the "Edit IFQ Reports" button.

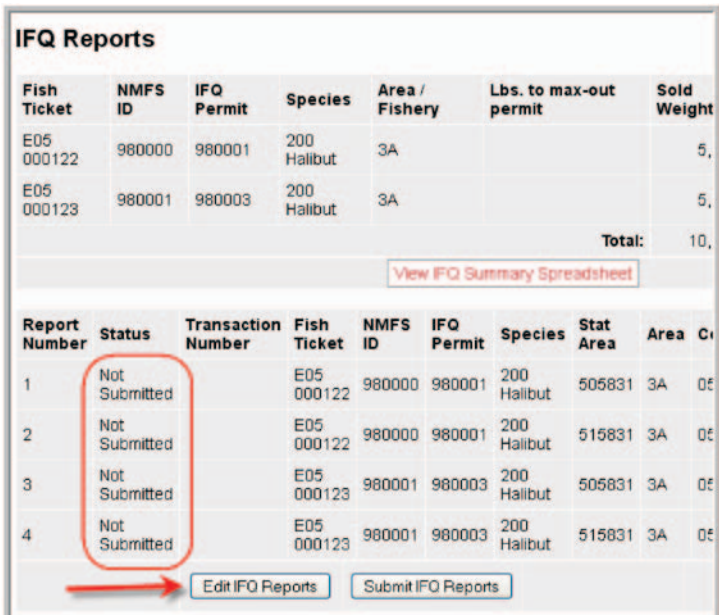

You will be taken to the Groundfish IFQ Reports page, scroll to the bottom of the page and click on the "Remove Unsubmitted Reports" button.

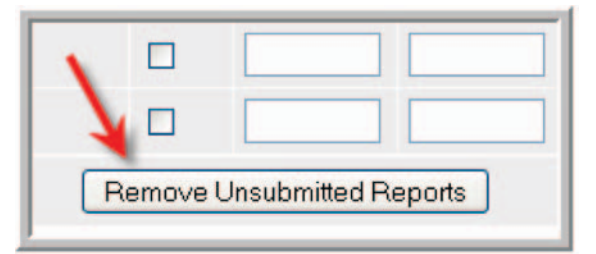

You will then be taken back to the main reports page where you can click on the "Submit Final Report" button to complete your groundfish landing.

### Notification of Expired Permits and Licenses

An operation for reporting landing activity is defined by a valid State of Alaska Fisheries Business License Processor Code. Additional permits can also define an operation. They include the Federal Processor Permit, Federal Fishery Permit, Registered Buyer permit to receive IFQ halibut or sablefish, and the Registered Crab Receiver Permit to receive IFQ crab.

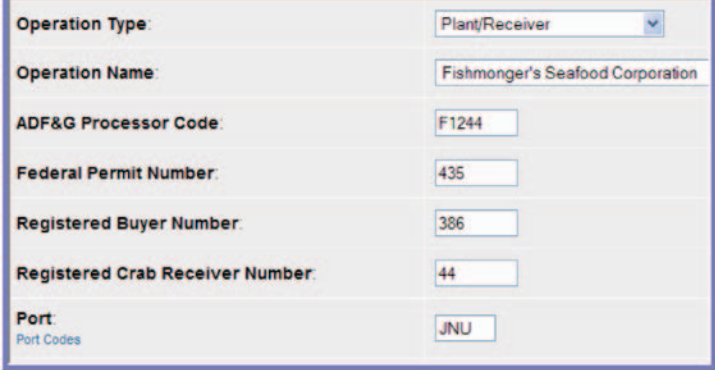

Some of the eLandings operations were established as long ago as 2005. These codes should be reviewed and updated on a regular basis. Too frequently, an expired permit is not noticed until it is time to complete the Commercial Operators Annual Report.

The State of Alaska Fisheries Business License must be renewed annually. Federal Fishery Permits, Federal Processor Permits, and Registered Buyer permits are on a three-year renewal cycle, while the Registered Crab Receiver permit must be renewed annually. Any business restructuring, such as a

change in ownership, or a change in fishing activity, can trigger the issuance of a new ADF&G Processor Code as well as federal permits.

For the permits listed above, the eLandings Development team is currently working on providing warning messages that will notify you that a license has expired or is not longer valid.

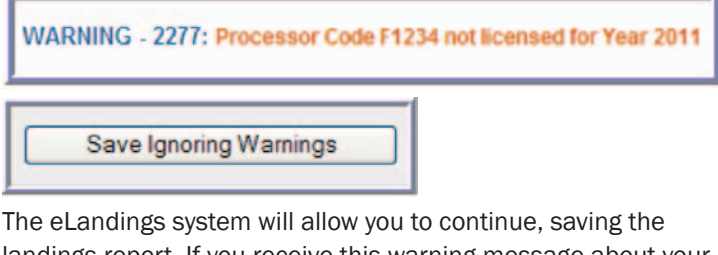

landings report. If you receive this warning message about your state Processor code, please contact the Seafood Industry Coordinator at 907-465-6131 immediately to renew your Processor code.

If the Processor code has changed due to a business restructuring, contact eLandings Coordinator, Suja Hall at (907) 586-7462 to modify your operation.

You may be required to hold current Federal permits in addition to those listed above, and the eLandings system will NOT warn you if those have expired. If you have any federal permit questions, or if any of your federal permits have expired, please contact the NMFS Restricted Access Management Division

#### *(continued from previous page)*

at 1-800-304-4846, option #2 for assistance. You also can check lists of active federal permits online through links on the permits page of the Alaska Region website [http://www.alaskaf](http://www.alaskafisheries.noaa.gov/ram/default.htm)[isheries.noaa.gov/ram/default.htm](http://www.alaskafisheries.noaa.gov/ram/default.htm)

In the future, we will also implement expiration checks on ADF&G vessel license numbers for all vessels requiring an annual license.

## Using Retained Disposition Codes for Landings Reports

Fishers (including IFQ holders) may retain a portion of their catch after the offload has been completed. However, this fish needs to be properly documented on a fish ticket/landing report. The disposition code depends on what the fisher intends to do with the catch.

### Code 87: Retained for future sale

Code 87 should only be used if the fisher is taking the catch back onboard the vessel to sell at a later time. Documentation of retained for future sale indicates that the purchase has not occurred at the point of initial offload. The future sale may be via a dockside sale or to another processor. When the retained fish is finally sold, a second fish ticket/landing report must be completed. In the case of dockside sales, the fisher must complete a fish ticket using their catcher/seller processor permit. All information elements on the second report must be completed including the species, delivery condition code, the weight of the catch, the disposition code and the price paid. To accurately document the catch, the partial delivery box needs to be checked on both fish tickets.

#### Example Scenario for code 87

A fishing vessel comes into port to make a halibut landing with 2000 pounds of fish. The permit holder wants to sell most of the halibut to the Island Fisheries processing plant, but wants to retain 500 pounds to sell via dockside sales.

The fisherman must offload and weigh the entire catch at the Island Fisheries plant. Island Fisheries completes a landing report with 1,500 pounds as code 60 (sold for human consumption) and 500 pounds as code 87 (retained for future sale). Island Fisheries submits the IFQ report for all 2,000 pounds of halibut. The partial delivery box needs to be checked on the landing

report. The fisherman then takes the 500 pounds back onto his boat to sell via dockside sales. For each sale, he will need to complete another landing report using his own Registered Buyer number and documenting the amount of each sale. *NOTE: IPHC regulations require all halibut to be weighed and recorded at the first offload site.*

For fishermen acting as catcher/sellers who sell their halibut catch dockside rather than to a processor, a Registered Buyer permit is required and disposition code 60 (sold for human consumption) should be used when for documenting the landing.

#### Code 92: Retained for bait-not sold

Code 92 (retained for bait, not sold) should only be used if the fishermen is retaining part of the catch for bait, but is not selling the catch.

### Code 61: Sold for bait

Code 61 (sold for bait) is used, if the catch is being sold by the fisherman to the processor to be used as bait.

#### Code 95: Retained for personal use-not sold

Code 95 (retained for personal use) is used if the fisher is retaining some of the catch for personal use and consumption. The product weight and delivery condition code at the point of offload/weighing should be recorded.

#### Example Scenario for code 95

A fishing vessel comes into port with 30,549 pounds of halibut. The fisher wants to sell 30,500 pounds of halibut and retain 49 pounds for personal use. The line items on the fish ticket would read 30,000 pounds with code 60 (sold for human consumption) and 49 pounds with code 95 (retained for personal use). *NOTE: State law precludes the sale of personal use harvest.*

### Training Events and Workshops

#### NMFS Enforcement and Alaska Wildlife Trooper Training September 7, 2011 Anchorage, AK

Contact [eLandings@alaska.gov](mailto:eLandings%40alaska.gov?subject=) for more information.

#### eLandings System Interface Workshop – Building the Integration Bridge October 11-13, 2011, Seattle, WA

Lake Union Silver Cloud Hotel, Seattle, Washington Contact [gail.smith@alaska.gov](mailto:gail.smith%40alaska.gov?subject=) for more information.

#### 2011 seaLandings Workshop & eLogbook Demo November 16, 2011, Seattle WA

Contact [suja.hall@noaa.gov](mailto:suja.hall%40noaa.gov?subject=) for more information.

#### Pacific Marine Expo – Hands on eLandings System Applications November 17-19, 2011, Seattle, WA

Stadium Silver Cloud Hotel. We will have laptops and staff available to demonstrate and allow you to participate in a drop-in lab for the eLandings applications – eLandings Web, seaLandings, tLandings and eLogbook. Contact [eLandings@alaska.gov](mailto:eLandings%40alaska.gov?subject=) for more information.